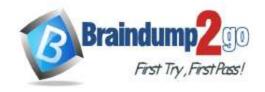

Vendor: Microsoft

> Exam Code: PL-100

**Exam Name:** Microsoft Power Platform App Maker

➤ New Updated Questions from <u>Braindump2go</u> (Updated in <u>June/2021</u>)

#### Visit Braindump2go and Download Full Version PL-100 Exam Dumps

# QUESTION 50 Case Study 1 - Wide World Importers Background Overview

Wide World Importers is an importer and supplier of fair trade, handmade home goods to independent retailers in North America. The company has a partner company named Tailwind Traders.

One of the products that the company manufactures was recently featured on several major television talk shows and has become very popular.

Wide World Importers is expanding their prospective sales operations to new markets and plans to engage current customers in a more direct manner.

#### **Current environment**

Sales representatives submit weekly status reports to regional managers. There is no standardized format for these status reports. The process for managing status reports is challenging.

Wide World Importers has decided to use Microsoft 365, Microsoft Azure, and Power Platform for future app development. Both Wide World Importers and Tailwind Traders have identical Microsoft SharePoint and Azure configurations. Both companies use separate tenants.

#### Requirements

#### **Application**

You must create a mobile app to streamline the creation of status reports by sales representatives. You must make the same app available to Tailwind Traders. The mobile app must meet the following requirements:

- Minimize the use of code.
- Use formulas and expressions when necessary.
- Support a variety of visual layouts.
- Use a SharePoint list to store information about regional managers and sales representatives.
- Use Azure SQL Database to store other data.

#### Status reports

- Sales representatives must provide a weekly status report for all work processes each Monday.
- Representatives must enter the following information for each process:

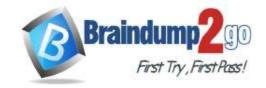

| Information type | Values               |
|------------------|----------------------|
| Category         | Pipelines, Work/life |
|                  | balance,             |
|                  | Coaching/Mentoring,  |
|                  | or Communications    |
| Status           | At Risk, Acceptable, |
|                  | or Great             |
| Notes            | Notes as appropriate |

- If a sales representative submits a status report and assigns the **At Risk** status to a process, the app must prompt the sales representative to enter a detailed description for the risk. This information must be emailed to the regional manager. If the category is Work/life balance, the information must be carbon copied to the human resources department.
- If a sales representative does not submit a weekly status report by an agreed upon deadline, the system must send an email to remind the sales representative.
- The app must be able to run both online and offline. If the mobile device on which the app runs is connected to the internet, the app must immediately submit the status report.
- You must display a visual indicator in the app so that sales representatives know whether the app is offline before submitting reports.
- When data is submitted offline, the data must be stored in the app until the app is back online.

#### **Technical**

Regardless of the UI layouts, the data recorded must be standardized in the Azure DB tables. You must use global variables in the app.

#### **Deployment**

- Before deploying the app to production, you must ensure that the app conforms to Microsoft accessibility and performance guidelines.
- The completed app and all supporting components must be provided to Tailwind Traders.
- Tailwind Traders must not be able to make changes to any of the components.
- You must use the following version control numbering scheme:

Major: The last two digits of the year the app is packaged

Minor: Two digits that represent the month when the app is packaged

Build: A number that is incremented to represent significant changes to the app

Revision: The incremented revision for a package

- New versions of the application must completely replace previous versions of the app.
- When identifying versions of the app solution, all dependencies, entities, and user interfaces components must be identified to avoid any unintentional issues caused by reverting individual components to a previous version.
- Previous versions of the mobile app must be available for roll back purposes.
- All versions of software that have been used in production must be retained for five years.

#### **Issues**

The mobile app has been live for several months. Eight versions of the app have been released since the initial version of the app was deployed to sales representatives. You must revert the app to an earlier version and redesign some features.

User1 often works in a warehouse that does not have internet connectivity. User1 needs to edit an existing status report and submit a new status report.

Several sales representatives have accessibility restrictions. User2 is visually impaired and cannot see images. User3 is unable to use a mouse.

You need to meet the requirements for sales representative that submit status reports.

How should you configure the flow?

- A. Add a parallel branch that uses the value of a dynamic content variable
- B. Add a number functions action that evaluates the risk value by using a static variable to determine

PL-100 Exam Dumps PL-100 Exam Questions PL-100 PDF Dumps PL-100 VCE Dumps

https://www.braindump2go.com/pl-100.html

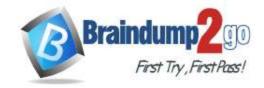

**One Time!** 

if an email is required

- C. Add a condition that evaluates the risk value by using a dynamic content variable
- D. Add a data operation action that evaluates a dynamic content variable

# **Answer:** C **Explanation:**

Salespeople often do not set status of RFQs in the Sales Log to Won when a sale is closed and the customer purchase order is received.

Include a dashboard that shows all currently active quotes, their status in the sales cycle, the probability of closing, and estimated manufacturing and installation dates, by customer, product division, status, and salesperson.

#### **QUESTION 51**

#### Case Study 1 - Wide World Importers

#### **Background**

#### Overview

Wide World Importers is an importer and supplier of fair trade, handmade home goods to independent retailers in North America. The company has a partner company named Tailwind Traders.

One of the products that the company manufactures was recently featured on several major television talk shows and has become very popular.

Wide World Importers is expanding their prospective sales operations to new markets and plans to engage current customers in a more direct manner.

#### **Current environment**

Sales representatives submit weekly status reports to regional managers. There is no standardized format for these status reports. The process for managing status reports is challenging.

Wide World Importers has decided to use Microsoft 365, Microsoft Azure, and Power Platform for future app development. Both Wide World Importers and Tailwind Traders have identical Microsoft SharePoint and Azure configurations. Both companies use separate tenants.

#### Requirements

#### **Application**

You must create a mobile app to streamline the creation of status reports by sales representatives. You must make the same app available to Tailwind Traders. The mobile app must meet the following requirements:

- · Minimize the use of code.
- Use formulas and expressions when necessary.
- Support a variety of visual layouts.
- Use a SharePoint list to store information about regional managers and sales representatives.
- Use Azure SQL Database to store other data.

#### Status reports

- Sales representatives must provide a weekly status report for all work processes each Monday.
- Representatives must enter the following information for each process:

| Information type | Values               |
|------------------|----------------------|
| Category         | Pipelines, Work/life |
|                  | balance,             |
|                  | Coaching/Mentoring,  |
|                  | or Communications    |
| Status           | At Risk, Acceptable, |
|                  | or Great             |
| Notes            | Notes as appropriate |

<sup>•</sup> If a sales representative submits a status report and assigns the **At Risk** status to a process, the app must prompt the sales representative to enter a detailed description for the risk. This information must be emailed to the regional

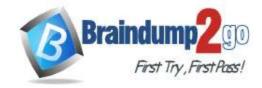

**One Time!** 

manager. If the category is Work/life balance, the information must be carbon copied to the human resources department.

- If a sales representative does not submit a weekly status report by an agreed upon deadline, the system must send an email to remind the sales representative.
- The app must be able to run both online and offline. If the mobile device on which the app runs is connected to the internet, the app must immediately submit the status report.
- You must display a visual indicator in the app so that sales representatives know whether the app is offline before submitting reports.
- When data is submitted offline, the data must be stored in the app until the app is back online.

#### **Technical**

Regardless of the UI layouts, the data recorded must be standardized in the Azure DB tables. You must use global variables in the app.

#### **Deployment**

- Before deploying the app to production, you must ensure that the app conforms to Microsoft accessibility and performance quidelines.
- The completed app and all supporting components must be provided to Tailwind Traders.
- Tailwind Traders must not be able to make changes to any of the components.
- You must use the following version control numbering scheme:

Major: The last two digits of the year the app is packaged

Minor: Two digits that represent the month when the app is packaged

Build: A number that is incremented to represent significant changes to the app

Revision: The incremented revision for a package

- New versions of the application must completely replace previous versions of the app.
- When identifying versions of the app solution, all dependencies, entities, and user interfaces components must be identified to avoid any unintentional issues caused by reverting individual components to a previous version.
- Previous versions of the mobile app must be available for roll back purposes.
- All versions of software that have been used in production must be retained for five years.

#### **Issues**

The mobile app has been live for several months. Eight versions of the app have been released since the initial version of the app was deployed to sales representatives. You must revert the app to an earlier version and redesign some features.

User1 often works in a warehouse that does not have internet connectivity. User1 needs to edit an existing status report and submit a new status report.

Several sales representatives have accessibility restrictions. User2 is visually impaired and cannot see images. User3 is unable to use a mouse.

**Hotspot Question** 

You need to resolve the issue for User1.

What should you use? To answer, select the appropriate options in the answer area.

NOTE: Each correct selection is worth one point.

#### **Answer Area**

Requirement

Submit a status report.

Dynamics 365 mobile app
Power Apps Studio
Power Apps mobile app
Azure mobile app

Edit an existing status report.

Azure SQL Database
Connector
SQL Lite DB
Collections

#### Answer:

#### **Answer Area**

| Requirement                     | Option                  |   |
|---------------------------------|-------------------------|---|
| Submit a status report.         |                         | • |
|                                 | Dynamics 365 mobile app |   |
|                                 | Power Apps Studio       |   |
|                                 | Power Apps mobile app   |   |
|                                 | Azure mobile app        |   |
| Edit an existing status report. |                         | - |
|                                 | Azure SQL Database      |   |
|                                 | Connector               |   |
|                                 | SQL Lite DB             |   |
|                                 | Collections             |   |

#### **Explanation:**

Box 1: Power Apps mobile app

Scenario:

- User1 often works in a warehouse that does not have internet connectivity.
- User1 needs to edit an existing status report and submit a new status report.
- -The app must be able to run both online and offline. If the mobile device on which the app runs is connected to the internet, the app must immediately submit the status report.

You can build offline capabilities in your PowerApps app so your app users can access some data or save some data even when they don't have an internet connection.

Box 2: Connector

Scenario: Azure SQL Database is used to store other data Use the SQL Server connector to connect to SQL Server, in either Azure or an on-premises database, so that you can manage your data with create, read, update, and delete operations.

Reference:

https://powerapps.microsoft.com/en-us/blog/implementing-offline-capability-in-your-app/

#### **QUESTION 52**

PL-100 Exam Dumps PL-100 Exam Questions PL-100 PDF Dumps PL-100 VCE Dumps

https://www.braindump2go.com/pl-100.html

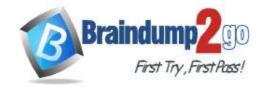

**One Time!** 

# Case Study 2 - Contoso, Ltd Background Overview

Contoso, Ltd. produces industrial furnaces. The company is struggling to meet increased demand in production orders. The company has corporate offices and manufacturing plants in Germany. The company also has offices and manufacturing plants in other regions of the world.

The company purchases a plant from another company. The plant has been in operation for over 25 years.

#### **Current environment**

#### Accounting system and purchasing

Operations for the company are managed very informally. Only a small number of long-term employees are aware of all manufacturing processes.

#### Manufacturing and planning

- The company has a cloud-based ERP/accounting system and uses the General Ledger, Accounts Receivable, and Accounts Payable modules. The current system does not have any modules that handle shop floor or manufacturing planning functionality.
- Employee information is maintained only within the accounting system. Access to the information is strictly controlled due to privacy regulations and company policies.
- All purchasing of raw materials is performed based on bills of material (BOMs) generated by the engineering department when engineering prints are created.
- The corporate office uses Dynamics 365 Finance. The operations manager reports that Dynamics 365 Finance will not be implemented for the manufacturing plants for at least five years.

#### Sales

- The plant that Contoso, Ltd. acquires uses Microsoft Excel workbooks and Microsoft Word documents to track the sales pipeline, requests for quote responses, and work estimates. The documents are stored on shared network drives.
- Printed engineering drawings are sometimes accidently used across orders. This results in rework, cost over runs, and missed deliveries.
- The company uses Job Traveler documents to detail the operations that need to be performed and the materials needed for a given job number.

#### Requirements

#### Solution

- Requests for quotes are currently stored in a Sales Log workbook. The workbook includes the following information:
- Customer request number
- Customer name
- Description
- Estimated value of the sale
- Status of the Request for Quote (RFQ) with the values of Won, Lost, No Bid, and Cancelled
- Names of the sales manager, salesperson, and estimator
- Name of the product line
- Date the quote was sent to the customer
- Approximate start and finish dates of the project
- Date the order was received, if won
- Job number, which is assigned if won
- The company has a formal process in place for managing estimates. Some sales quotes lack required supporting documentation including estimates for labor and materials even though a formal process is in place. The company wants to incorporate the formal process as part of an app.
- Salespeople often do not set status of RFQs in the Sales Log to Won when a sale is closed and the customer purchase order is received.
- An accurate sales pipeline and win/loss information cannot currently be reported because the close probability field in the Sales Log is being set to 100% when a sale is closed and 0% when a sale is lost.
- Setting up a folder system on the network drive by a customer had not improved the hand-off of the current version of the sales quote to manufacturing.

#### General

You plan to create a solution that uses Microsoft Teams and Power Platform.

You must convert the Sales Log workbook to a Common Data Service database.

Each department will have a separate Teams channel. Employees must only be able to access the channel for their department. All employees and management will have read access to a general company channel. The Teams site must include the following channels:

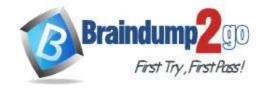

**One Time!** 

#### Sales

- The Sales dashboard must reside in the Sales channel and must include information about active quotes, sales pipeline, and year-to-date sales KPIs for sales quotas by region.
- All Sales-related documents must be stored in folders in the files location for this channel. Document versioning will be enabled. You must store the 10 most recent versions of a document.

#### Manufacturing

- A dashboard that shows a capacity Heat map by month as well as expected sales that are likely to close for the next month.
- A sortable listing of all in-process jobs from the Job Setup table, by customer, start date, and product.
- Printed paper drawings must no longer be used. The drawings must be stored in folders in the files location for the manufacturing channel.

You must create the following apps:

#### **Time Tracking**

You must create a canvas app to track time for each employee on mobile devices. The app must include the following:

- a Sign-in screen
- a screen to list the week's time entries for the employee
- a screen to edit current time entries for the employee

The app must meet the following requirements:

- The app must store its data in the existing on-premises Microsoft SQL Server instance.
- Employees must only be able to access their own time tracking records from the app.
- Employees must record all time spent in the fabrication of each customer job.
- Employees must only be able to modify time records for the current and previous day.
- Employees must be able to scan their badges to check in and out of work. Each badge contains the employee name and a current picture.
- A QR code must be added to all employee badges. The code must include the employee's number.
- Job Traveler documents must be printed as PDF documents and must include UPC E barcodes for the job number and task number. The barcodes will be used with the time tracking application.

#### Sales

The Sales app must meet the following requirements:

- Provide a central location for all sales pipeline and quote information that is easily accessible and maintains all of the versions of the estimate, quote, and engineering documents.
- Include a dashboard that shows all currently active quotes, their status in the sales cycle, the probability of closing, and estimated manufacturing and installation dates, by customer, product division, status, and salesperson.
- The Sales Log app must enforce process standards related to the completion of estimates and supporting materials needed during the sales lifecycle.
- Automatically perform the following actions immediately when a sale is won:
- Generate a sequential job number.
- Copy key sales information to the Job Setup entity used by manufacturing.
- If the sale is lost, the Status field must be set to **Lost** and the reason for the loss must be entered into a provided text field. The reason must be added to the end of the description field.
- Ensure that employees can easily update the Sales Log even if they are at a customer site.

#### Manufacturing and planning

The app must meet the following requirements:

- Provides features to plan and predict capacity resource requirements for current and upcoming orders in the pipeline.
- Replace paper timesheets and track check-in, check-out, breaks, and the time spent on each job task.
- Record time elapsed while performing work and for viewing of engineering drawings.
- The Job Setup entity must store its data in the existing on-premises SQL Server instance.
- Job Traveler documents must be generated as a PDF document and printed from the Job Setup entity.

#### Issues

- Users report that the customer request number is difficult to interpret. They request that you change the number to a system generated sequential number.
- The operations manager reports that users often incorrectly sign in to the time tracking app. The operations manager asks that the time tracking app display the employee's photo once they have scanned their badge.
- Users want to be able to see their weekly total time entered from all screens.

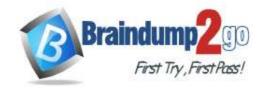

**One Time!** 

• Testers report that they can see time entries in the Time Tracker app, not just their own. Additionally, they can also edit any existing time entries.

You need to modify the entity form to resolve the customer request number issue.

What should you do?

- A. Use a calculated field
- B. Change the data type of the customer request number field to Lookup
- C. Change the data type of the customer request number field to Autonumber

# Answer: C Explanation:

Scenario: Users report that the customer request number is difficult to interpret. They request that you change the number to a system generated sequential number.

Autonumber columns are columns that automatically generate alphanumeric strings whenever they are created. Incorrect Answers:

B: The LookUp function finds the first record in a table that satisfies a formula.

Reference:

https://docs.microsoft.com/en-us/powerapps/maker/data-platform/autonumber-fields

#### **QUESTION 53**

Case Study 2 - Contoso, Ltd

Background

#### Overview

Contoso, Ltd. produces industrial furnaces. The company is struggling to meet increased demand in production orders. The company has corporate offices and manufacturing plants in Germany. The company also has offices and manufacturing plants in other regions of the world.

The company purchases a plant from another company. The plant has been in operation for over 25 years.

#### **Current environment**

#### Accounting system and purchasing

Operations for the company are managed very informally. Only a small number of long-term employees are aware of all manufacturing processes.

#### Manufacturing and planning

- The company has a cloud-based ERP/accounting system and uses the General Ledger, Accounts Receivable, and Accounts Payable modules. The current system does not have any modules that handle shop floor or manufacturing planning functionality.
- Employee information is maintained only within the accounting system. Access to the information is strictly controlled due to privacy regulations and company policies.
- All purchasing of raw materials is performed based on bills of material (BOMs) generated by the engineering department when engineering prints are created.
- The corporate office uses Dynamics 365 Finance. The operations manager reports that Dynamics 365 Finance will not be implemented for the manufacturing plants for at least five years.

#### Sales

- The plant that Contoso, Ltd. acquires uses Microsoft Excel workbooks and Microsoft Word documents to track the sales pipeline, requests for quote responses, and work estimates. The documents are stored on shared network drives.
- Printed engineering drawings are sometimes accidently used across orders. This results in rework, cost over runs, and missed deliveries.
- The company uses Job Traveler documents to detail the operations that need to be performed and the materials needed for a given job number.

#### Requirements

#### Solution

- Requests for quotes are currently stored in a Sales Log workbook. The workbook includes the following information:
- Customer request number
- Customer name
- Description
- Estimated value of the sale
- Status of the Request for Quote (RFQ) with the values of Won, Lost, No Bid, and Cancelled
- Names of the sales manager, salesperson, and estimator

PL-100 Exam Dumps PL-100 Exam Questions PL-100 PDF Dumps PL-100 VCE Dumps

https://www.braindump2go.com/pl-100.html

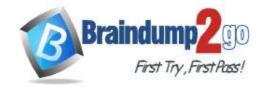

**One Time!** 

- Name of the product line
- Date the quote was sent to the customer
- Approximate start and finish dates of the project
- Date the order was received, if won
- Job number, which is assigned if won
- The company has a formal process in place for managing estimates. Some sales quotes lack required supporting documentation including estimates for labor and materials even though a formal process is in place. The company wants to incorporate the formal process as part of an app.
- Salespeople often do not set status of RFQs in the Sales Log to **Won** when a sale is closed and the customer purchase order is received.
- An accurate sales pipeline and win/loss information cannot currently be reported because the close probability field in the Sales Log is being set to 100% when a sale is closed and 0% when a sale is lost.
- Setting up a folder system on the network drive by a customer had not improved the hand-off of the current version of the sales quote to manufacturing.

#### General

You plan to create a solution that uses Microsoft Teams and Power Platform.

You must convert the Sales Log workbook to a Common Data Service database.

Each department will have a separate Teams channel. Employees must only be able to access the channel for their department. All employees and management will have read access to a general company channel. The Teams site must include the following channels:

#### Sales

- The Sales dashboard must reside in the Sales channel and must include information about active quotes, sales pipeline, and year-to-date sales KPIs for sales quotas by region.
- All Sales-related documents must be stored in folders in the files location for this channel. Document versioning will be enabled. You must store the 10 most recent versions of a document.

#### Manufacturing

- A dashboard that shows a capacity Heat map by month as well as expected sales that are likely to close for the next month.
- A sortable listing of all in-process jobs from the Job Setup table, by customer, start date, and product.
- Printed paper drawings must no longer be used. The drawings must be stored in folders in the files location for the manufacturing channel.

You must create the following apps:

#### **Time Tracking**

You must create a canvas app to track time for each employee on mobile devices. The app must include the following:

- a Sign-in screen
- a screen to list the week's time entries for the employee
- a screen to edit current time entries for the employee

The app must meet the following requirements:

- The app must store its data in the existing on-premises Microsoft SQL Server instance.
- Employees must only be able to access their own time tracking records from the app.
- Employees must record all time spent in the fabrication of each customer job.
- Employees must only be able to modify time records for the current and previous day.
- Employees must be able to scan their badges to check in and out of work. Each badge contains the employee name and a current picture.
- A QR code must be added to all employee badges. The code must include the employee's number.
- Job Traveler documents must be printed as PDF documents and must include UPC E barcodes for the job number and task number. The barcodes will be used with the time tracking application.

#### Sales

The Sales app must meet the following requirements:

- Provide a central location for all sales pipeline and quote information that is easily accessible and maintains all of the versions of the estimate, quote, and engineering documents.
- Include a dashboard that shows all currently active quotes, their status in the sales cycle, the probability of closing, and estimated manufacturing and installation dates, by customer, product division, status, and salesperson.
- The Sales Log app must enforce process standards related to the completion of estimates and supporting materials needed during the sales lifecycle.

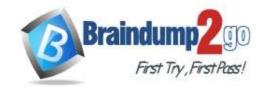

**One Time!** 

- Automatically perform the following actions immediately when a sale is won:
- Generate a sequential job number.
- Copy key sales information to the Job Setup entity used by manufacturing.
- If the sale is lost, the Status field must be set to **Lost** and the reason for the loss must be entered into a provided text field. The reason must be added to the end of the description field.
- Ensure that employees can easily update the Sales Log even if they are at a customer site.

#### Manufacturing and planning

The app must meet the following requirements:

- Provides features to plan and predict capacity resource requirements for current and upcoming orders in the pipeline.
- Replace paper timesheets and track check-in, check-out, breaks, and the time spent on each job task.
- Record time elapsed while performing work and for viewing of engineering drawings.
- The Job Setup entity must store its data in the existing on-premises SQL Server instance.
- Job Traveler documents must be generated as a PDF document and printed from the Job Setup entity.

#### Issues

- Users report that the customer request number is difficult to interpret. They request that you change the number to a system generated sequential number.
- The operations manager reports that users often incorrectly sign in to the time tracking app. The operations manager asks that the time tracking app display the employee's photo once they have scanned their badge.
- Users want to be able to see their weekly total time entered from all screens.
- Testers report that they can see time entries in the Time Tracker app, not just their own. Additionally, they can also edit any existing time entries.

You need to connect to the data source for the Job Setup app.

What should you do?

- A. Configure a scheduled synchronization with the Common Data Service database
- B. Configure SQL Server database permissions
- C. Create a stored procedure that retrieves time records for a specific employee
- D. Configure an on-premises data gateway

# Answer: D Explanation:

Scenario: The Job Setup entity must store its data in the existing on-premises SQL Server instance.

The on-premises data gateway acts as a bridge to provide quick and secure data transfer between on- premises data (data that isn't in the cloud) and several Microsoft cloud services. These cloud services include Power BI, Power Apps, Power Automate, Azure Analysis Services, and Azure Logic Apps. By using a gateway, organizations can keep databases and other data sources on their on-premises networks, yet securely use that on-premises data in cloud services.

Reference:

https://docs.microsoft.com/en-us/powerapps/maker/canvas-apps/gateway-reference

#### **QUESTION 54**

Case Study 2 - Contoso, Ltd

#### **Background**

#### Overview

Contoso, Ltd. produces industrial furnaces. The company is struggling to meet increased demand in production orders. The company has corporate offices and manufacturing plants in Germany. The company also has offices and manufacturing plants in other regions of the world.

The company purchases a plant from another company. The plant has been in operation for over 25 years.

#### **Current environment**

#### Accounting system and purchasing

Operations for the company are managed very informally. Only a small number of long-term employees are aware of all manufacturing processes.

#### Manufacturing and planning

• The company has a cloud-based ERP/accounting system and uses the General Ledger, Accounts Receivable, and Accounts Payable modules. The current system does not have any modules that handle shop floor or manufacturing planning functionality.

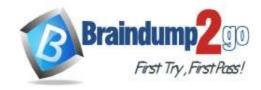

**One Time!** 

- Employee information is maintained only within the accounting system. Access to the information is strictly controlled due to privacy regulations and company policies.
- All purchasing of raw materials is performed based on bills of material (BOMs) generated by the engineering department when engineering prints are created.
- The corporate office uses Dynamics 365 Finance. The operations manager reports that Dynamics 365 Finance will not be implemented for the manufacturing plants for at least five years.

#### Sales

- The plant that Contoso, Ltd. acquires uses Microsoft Excel workbooks and Microsoft Word documents to track the sales pipeline, requests for quote responses, and work estimates. The documents are stored on shared network drives.
- Printed engineering drawings are sometimes accidently used across orders. This results in rework, cost over runs, and missed deliveries.
- The company uses Job Traveler documents to detail the operations that need to be performed and the materials needed for a given job number.

#### Requirements

#### Solution

- Requests for quotes are currently stored in a Sales Log workbook. The workbook includes the following information:
- Customer request number
- Customer name
- Description
- Estimated value of the sale
- Status of the Request for Quote (RFQ) with the values of Won, Lost, No Bid, and Cancelled
- Names of the sales manager, salesperson, and estimator
- Name of the product line
- Date the quote was sent to the customer
- Approximate start and finish dates of the project
- Date the order was received, if won
- Job number, which is assigned if won
- The company has a formal process in place for managing estimates. Some sales quotes lack required supporting documentation including estimates for labor and materials even though a formal process is in place. The company wants to incorporate the formal process as part of an app.
- Salespeople often do not set status of RFQs in the Sales Log to **Won** when a sale is closed and the customer purchase order is received.
- An accurate sales pipeline and win/loss information cannot currently be reported because the close probability field in the Sales Log is being set to 100% when a sale is closed and 0% when a sale is lost.
- Setting up a folder system on the network drive by a customer had not improved the hand-off of the current version of the sales quote to manufacturing.

#### General

You plan to create a solution that uses Microsoft Teams and Power Platform.

You must convert the Sales Log workbook to a Common Data Service database.

Each department will have a separate Teams channel. Employees must only be able to access the channel for their department. All employees and management will have read access to a general company channel. The Teams site must include the following channels:

#### Sales

- The Sales dashboard must reside in the Sales channel and must include information about active quotes, sales pipeline, and year-to-date sales KPIs for sales quotas by region.
- All Sales-related documents must be stored in folders in the files location for this channel. Document versioning will be enabled. You must store the 10 most recent versions of a document.

#### Manufacturing

- A dashboard that shows a capacity Heat map by month as well as expected sales that are likely to close for the next month.
- A sortable listing of all in-process jobs from the Job Setup table, by customer, start date, and product.
- Printed paper drawings must no longer be used. The drawings must be stored in folders in the files location for the manufacturing channel.

You must create the following apps:

#### **Time Tracking**

You must create a canvas app to track time for each employee on mobile devices. The app must include the following:

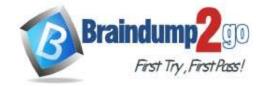

**One Time!** 

- a Sign-in screen
- a screen to list the week's time entries for the employee
- a screen to edit current time entries for the employee

The app must meet the following requirements:

- The app must store its data in the existing on-premises Microsoft SQL Server instance.
- Employees must only be able to access their own time tracking records from the app.
- Employees must record all time spent in the fabrication of each customer job.
- Employees must only be able to modify time records for the current and previous day.
- Employees must be able to scan their badges to check in and out of work. Each badge contains the employee name and a current picture.
- A QR code must be added to all employee badges. The code must include the employee's number.
- Job Traveler documents must be printed as PDF documents and must include UPC E barcodes for the job number and task number. The barcodes will be used with the time tracking application.

#### Sales

The Sales app must meet the following requirements:

- Provide a central location for all sales pipeline and quote information that is easily accessible and maintains all of the versions of the estimate, quote, and engineering documents.
- Include a dashboard that shows all currently active quotes, their status in the sales cycle, the probability of closing, and estimated manufacturing and installation dates, by customer, product division, status, and salesperson.
- The Sales Log app must enforce process standards related to the completion of estimates and supporting materials needed during the sales lifecycle.
- Automatically perform the following actions immediately when a sale is won:
- Generate a sequential job number.
- Copy key sales information to the Job Setup entity used by manufacturing.
- If the sale is lost, the Status field must be set to **Lost** and the reason for the loss must be entered into a provided text field. The reason must be added to the end of the description field.
- Ensure that employees can easily update the Sales Log even if they are at a customer site.

#### Manufacturing and planning

The app must meet the following requirements:

- Provides features to plan and predict capacity resource requirements for current and upcoming orders in the pipeline.
- Replace paper timesheets and track check-in, check-out, breaks, and the time spent on each job task.
- Record time elapsed while performing work and for viewing of engineering drawings.
- The Job Setup entity must store its data in the existing on-premises SQL Server instance.
- Job Traveler documents must be generated as a PDF document and printed from the Job Setup entity.

#### Issues

- Users report that the customer request number is difficult to interpret. They request that you change the number to a system generated sequential number.
- The operations manager reports that users often incorrectly sign in to the time tracking app. The operations manager asks that the time tracking app display the employee's photo once they have scanned their badge.
- Users want to be able to see their weekly total time entered from all screens.
- Testers report that they can see time entries in the Time Tracker app, not just their own. Additionally, they can also edit any existing time entries.

#### **Hotspot Question**

You need to implement features for the solution.

Which Power Platform component should you use for each feature? To answer, select the appropriate options in the answer area.

NOTE: Each correct selection is worth one point.

#### **Answer Area**

# Mobile app for Sales Log workbook Canvas app Model-driven app Power Virtual Agents chatbot Embed KPIs for sales quotas by region Content Pack Power BI Desktop Power BI service Transfer of key sales information to the Job Setup entity Power Automate Business process flow Power Virtual Agents

#### Answer:

#### **Answer Area**

| Feature                                                                                                    | Component                    |        |
|----------------------------------------------------------------------------------------------------|------------------------------|--------|
| Mobile app for Sales Log workbook                                                                           |                              | 7      |
|                                                                                                    | Canvas app                   | $\neg$ |
|                                                                                                    | Model-driven app             |        |
|                                                                                                    | Power Virtual Agents chatbot |        |
| Embed KPIs for sales quotas by region                                                                       |                              | 7      |
| SALVENDES AND AND MAN CONTROL AND AND AND STREET OF SALVENDES AND TO SALVENDES AND AND STREET OF SALVENDES. | Content Pack                 | $\neg$ |
|                                                                                                    | Power BI Desktop             |        |
|                                                                                                    | Power BI service             |        |
| Transfer of key sales information to the                                                                    |                              | 7      |
| Job Setup entity                                                                                            | Power Automate               |        |
|                                                                                                    | Business process flow        |        |
|                                                                                                    | Power Virtual Agents         |        |

#### **Explanation:**

Box 1: Model-driven app

The Sales app must meet the following requirements:

Provide a central location for all sales pipeline and quote information that is easily accessible and maintains all of the versions of the estimate, quote, and engineering documents.

Compared to canvas apps, model-driven apps in PowerApps are based on underlying data -- specifically, the data stored in Common Data Service (CDS).

Box 2: Power BI Desktop

You can create a KPI in Power BI Desktop.

- 1. Open your report editor in Power BI Desktop then select a report on which you are working.
- 2. On your right, you will see a Visualizations pane and a Fields pane.
- 3. From the Visualizations pane, select the KPI visual.
- 4. Etc.

Box 3: Power Automate

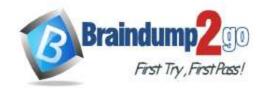

**One Time!** 

#### QUESTION 55 Case Study 2 - Contoso, Ltd Background Overview

Contoso, Ltd. produces industrial furnaces. The company is struggling to meet increased demand in production orders. The company has corporate offices and manufacturing plants in Germany. The company also has offices and manufacturing plants in other regions of the world.

The company purchases a plant from another company. The plant has been in operation for over 25 years.

#### **Current environment**

#### Accounting system and purchasing

Operations for the company are managed very informally. Only a small number of long-term employees are aware of all manufacturing processes.

#### Manufacturing and planning

- The company has a cloud-based ERP/accounting system and uses the General Ledger, Accounts Receivable, and Accounts Payable modules. The current system does not have any modules that handle shop floor or manufacturing planning functionality.
- Employee information is maintained only within the accounting system. Access to the information is strictly controlled due to privacy regulations and company policies.
- All purchasing of raw materials is performed based on bills of material (BOMs) generated by the engineering department when engineering prints are created.
- The corporate office uses Dynamics 365 Finance. The operations manager reports that Dynamics 365 Finance will not be implemented for the manufacturing plants for at least five years.

#### عمادك

- The plant that Contoso, Ltd. acquires uses Microsoft Excel workbooks and Microsoft Word documents to track the sales pipeline, requests for quote responses, and work estimates. The documents are stored on shared network drives.
- Printed engineering drawings are sometimes accidently used across orders. This results in rework, cost over runs, and missed deliveries.
- The company uses Job Traveler documents to detail the operations that need to be performed and the materials needed for a given job number.

#### Requirements

#### **Solution**

- Requests for quotes are currently stored in a Sales Log workbook. The workbook includes the following information:
- Customer request number
- Customer name
- Description
- Estimated value of the sale
- Status of the Request for Quote (RFQ) with the values of Won, Lost, No Bid, and Cancelled
- Names of the sales manager, salesperson, and estimator
- Name of the product line
- Date the quote was sent to the customer
- Approximate start and finish dates of the project
- Date the order was received, if won
- Job number, which is assigned if won
- The company has a formal process in place for managing estimates. Some sales quotes lack required supporting documentation including estimates for labor and materials even though a formal process is in place. The company wants to incorporate the formal process as part of an app.
- Salespeople often do not set status of RFQs in the Sales Log to **Won** when a sale is closed and the customer purchase order is received.
- An accurate sales pipeline and win/loss information cannot currently be reported because the close probability field in the Sales Log is being set to 100% when a sale is closed and 0% when a sale is lost.
- Setting up a folder system on the network drive by a customer had not improved the hand-off of the current version of the sales quote to manufacturing.

#### General

You plan to create a solution that uses Microsoft Teams and Power Platform.

You must convert the Sales Log workbook to a Common Data Service database.

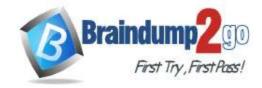

**One Time!** 

Each department will have a separate Teams channel. Employees must only be able to access the channel for their department. All employees and management will have read access to a general company channel. The Teams site must include the following channels:

#### Sales

- The Sales dashboard must reside in the Sales channel and must include information about active quotes, sales pipeline, and year-to-date sales KPIs for sales quotas by region.
- All Sales-related documents must be stored in folders in the files location for this channel. Document versioning will be enabled. You must store the 10 most recent versions of a document.

#### Manufacturing

- A dashboard that shows a capacity Heat map by month as well as expected sales that are likely to close for the next month.
- A sortable listing of all in-process jobs from the Job Setup table, by customer, start date, and product.
- Printed paper drawings must no longer be used. The drawings must be stored in folders in the files location for the manufacturing channel.

You must create the following apps:

#### Time Tracking

You must create a canvas app to track time for each employee on mobile devices. The app must include the following:

- a Sign-in screen
- a screen to list the week's time entries for the employee
- a screen to edit current time entries for the employee

The app must meet the following requirements:

- The app must store its data in the existing on-premises Microsoft SQL Server instance.
- Employees must only be able to access their own time tracking records from the app.
- Employees must record all time spent in the fabrication of each customer job.
- Employees must only be able to modify time records for the current and previous day.
- Employees must be able to scan their badges to check in and out of work. Each badge contains the employee name and a current picture.
- A QR code must be added to all employee badges. The code must include the employee's number.
- Job Traveler documents must be printed as PDF documents and must include UPC E barcodes for the job number and task number. The barcodes will be used with the time tracking application.

#### Sales

The Sales app must meet the following requirements:

- Provide a central location for all sales pipeline and quote information that is easily accessible and maintains all of the versions of the estimate, quote, and engineering documents.
- Include a dashboard that shows all currently active quotes, their status in the sales cycle, the probability of closing, and estimated manufacturing and installation dates, by customer, product division, status, and salesperson.
- The Sales Log app must enforce process standards related to the completion of estimates and supporting materials needed during the sales lifecycle.
- Automatically perform the following actions immediately when a sale is won:
- Generate a sequential job number.
- Copy key sales information to the Job Setup entity used by manufacturing.
- If the sale is lost, the Status field must be set to **Lost** and the reason for the loss must be entered into a provided text field. The reason must be added to the end of the description field.
- Ensure that employees can easily update the Sales Log even if they are at a customer site.

#### Manufacturing and planning

The app must meet the following requirements:

- Provides features to plan and predict capacity resource requirements for current and upcoming orders in the pipeline.
- Replace paper timesheets and track check-in, check-out, breaks, and the time spent on each job task.
- Record time elapsed while performing work and for viewing of engineering drawings.
- The Job Setup entity must store its data in the existing on-premises SQL Server instance.
- Job Traveler documents must be generated as a PDF document and printed from the Job Setup entity.

#### Issues

• Users report that the customer request number is difficult to interpret. They request that you change the number to a system generated sequential number.

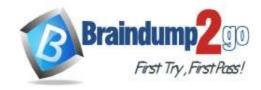

**One Time!** 

- The operations manager reports that users often incorrectly sign in to the time tracking app. The operations manager asks that the time tracking app display the employee's photo once they have scanned their badge.
- Users want to be able to see their weekly total time entered from all screens.
- Testers report that they can see time entries in the Time Tracker app, not just their own. Additionally, they can also edit any existing time entries.

**Hotspot Question** 

You need to configure the system to meet the sales requirements.

What should you do? To answer, select the appropriate options in the answer area.

NOTE: Each correct selection is worth one point.

#### Answer Area

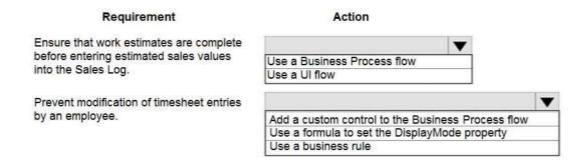

#### Answer:

#### **Answer Area**

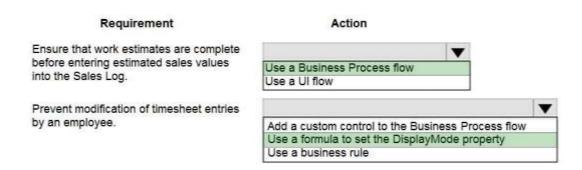

#### **Explanation:**

Box 1: Use a Business Process flow

Scenario: The Sales Log app must enforce process standards related to the completion of estimates and supporting materials needed during the sales lifecycle.

Box 2: Use a formula to set the DisplayMode property

DisplayMode - The mode to use for data cards and controls within the form control.

Derived from the Mode property based and cannot be set independently:

| Mode          | DisplayMode      | Description                                                                |
|---------------|------------------|----------------------------------------------------------------------------|
| FormMode.Edit | DisplayMode.Edit | Data cards and controls are editable, ready to accept changes to a record. |
| FormMode.New  | DisplayMode.Edit | Data cards and controls are editable, ready to accept a new record.        |
| FormMode.View | DisplayMode.View | Data cards and controls are not editable and optimized for viewing.        |

#### Reference:

https://docs.microsoft.com/en-us/powerapps/maker/canvas-apps/controls/control-form-detail

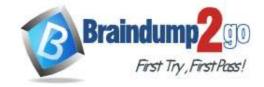

**One Time!** 

#### **QUESTION 56**

You are an app designer for a hotel.

The hotel wants to create an app to help the housekeeping staff schedule work.

You need to create a new environment for the app.

Where should you create the environment?

- A. Power Platform Admin center
- B. Power Apps Maker portal
- C. Dynamics 365 Admin center

Answer: A Explanation:

Manage environment in the Power Platform admin center.

Reference:

https://docs.microsoft.com/en-us/power-platform/admin/create-environment

#### **QUESTION 57**

A company delivers products to multiple communities. The company creates a canvas app connected to a Common Data Service database. The app tracks communities to see where the delivery volume is the highest.

Drivers must enter delivery information on a form that uses an entity named Delivery. Depot staff must enter information on a pick-up form that uses an entity named Pick-up. Each form contains a community field that is based on a shared list across both forms.

You need to create the community field.

Which type of field should you create?

- A. local option set
- B. text
- C. global option set
- D. text area

# Answer: C Explanation:

Can use a global option set, no need to use localized option sets.

Note: In PowerApps Option set is one of the field types you can use in your Entity. The information type that Option Set stores is a list of text values. And here comes the Option Set advantage ?once you define its text values you can centrally managed it.

Reference:

https://powerapps.microsoft.com/en-us/blog/option-sets-and-many-to-many-relationships-for-canvas-apps/

#### **QUESTION 58**

A company has an on-premises system that stores product information. The company plans to replace the information with a Power Platform solution that uses the Common Data Service.

The Power Platform solution needs to use data from the product information system.

You need to transform and import the data from the product information system.

Which two tools should you use? Each correct answer presents part of the solution.

NOTE: Each correct selection is worth one point.

- A. Dataflow
- B. Business process flow
- C. Power BI Desktop
- D. Data gateway

Answer: AD Explanation:

The on-premises data gateway acts as a bridge to provide quick and secure data transfer between on-premises data (data that isn't in the cloud) and several Microsoft cloud services. These cloud services include Power BI, PowerApps, Power Automate, Azure Analysis Services, and Azure Logic Apps. By using a gateway, organizations can keep

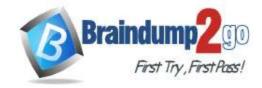

**One Time!** 

databases and other data sources on their on-premises networks, yet securely use that on-premises data in cloud services.

Can use the Power Platform dataflows to load entity in CDS with the option to transform data.

Reference:

https://docs.microsoft.com/en-us/power-bi/connect-data/service-gateway-onprem

https://nishantrana.me/2020/07/07/load-data-from-sql-on-premise-to-cds-common-data-service-using-power-platform-dataflows-in-power-apps/

#### **QUESTION 59**

In a Common Data Service database, you create a canvas app and a custom entity. The app also reads data from the Account entity in the Common Data Service database.

Entity access permissions will be controlled by the Common Data Service User security role. You create a Common Data Service solution.

You need to replicate the changes to a new Common Data Service database.

Which two components should you include with the canvas app? Each correct answer presents part of the solution. NOTE: Each correct selection is worth one point.

- A. Custom entity
- B. Account entity
- C. Common Data Service User security role
- D. Sitemap

Answer: BC

#### **QUESTION 60**

Note: This question is part of a series of questions that present the same scenario. Each question in the series contains a unique solution that might meet the stated goals. Some question sets might have more than one correct solution, while others might not have a correct solution.

After you answer a question in this section, you will NOT be able to return to it. As a result, these questions will not appear in the review screen.

You build a canvas app for a manufacturing company. The company receives parts and materials from many vendors. You create a form to collect information from packing slips.

Receivers must be able to take a picture of packing slips to receive materials instead of manually entering data in the app.

You need to ensure that users can scan packing slip information into the form.

Proposed solution: Use a Text Recognition model.

Does the solution meet the goal?

A. Yes

B. No

# **Answer:** A **Explanation:**

Create a canvas app and add the text recognizer AI Builder component to your screen. This component takes a photo or loads an image from the local device, and then processes it to detect and extract text based on the text recognition prebuilt model. If it detects text in the image, the component outputs the text and identifies the instances by showing a rectangle for each instance in the image.

Reference:

https://docs.microsoft.com/en-us/ai-builder/prebuilt-text-recognizer-component-in-powerapps